# **網路連線故障排除**

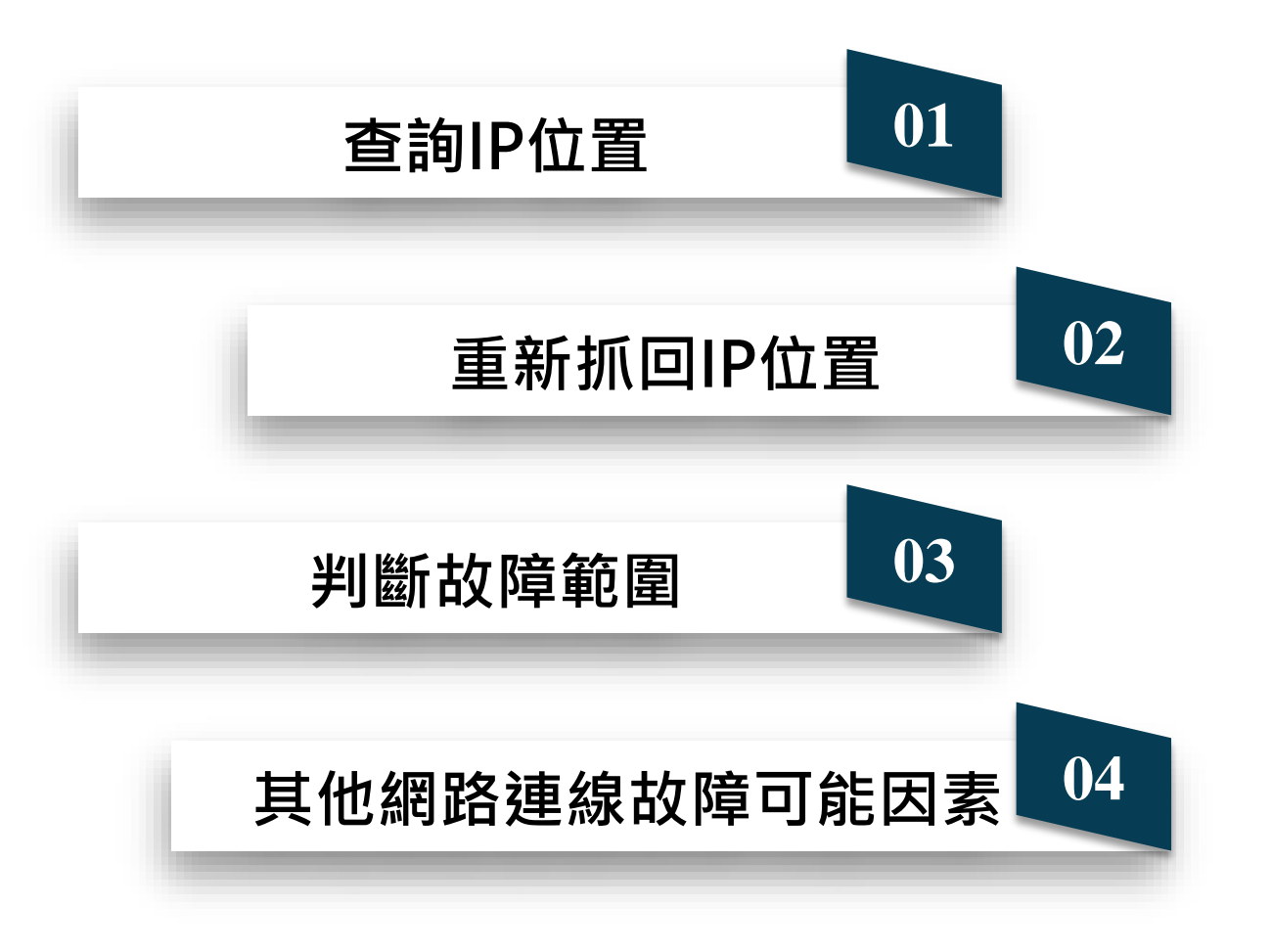

#### C O N T E N T S $\mathbf{C}$  $\longmapsto$  $\mathbf{Z}% _{T}=\mathbf{Z}_{T}$  $\Box$  $\mathsf{Z}$

<span id="page-2-0"></span>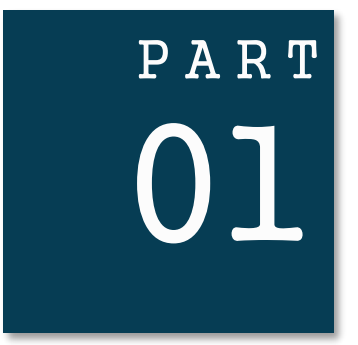

## **查詢IP位置**

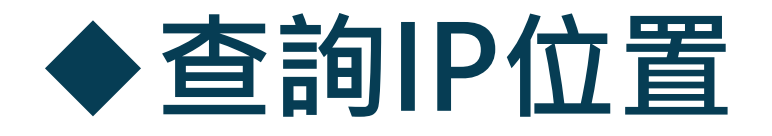

- **1)** 請按 開始 → 搜尋輸入(cmd)
- 2) 進入cmd後→ 請輸入(ipconfig)
- **3)** 其中的IP Address 就是你的IP位置

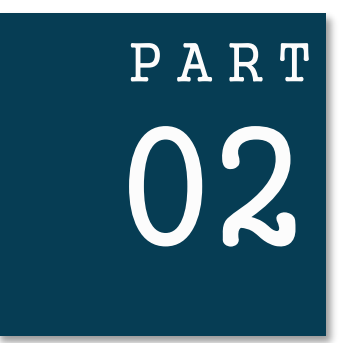

# P A R T **重新抓回IP位置**

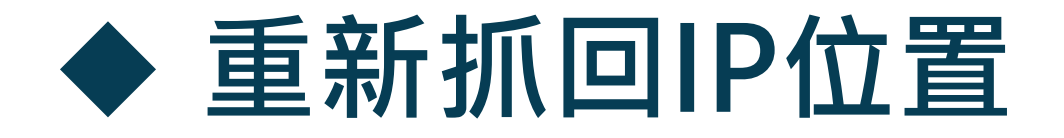

#### **1)** IP位置先釋放→ 輸入(ipconfig/release)

### **2)** 在更新IP位置→ 輸入(ipconfig/renew)

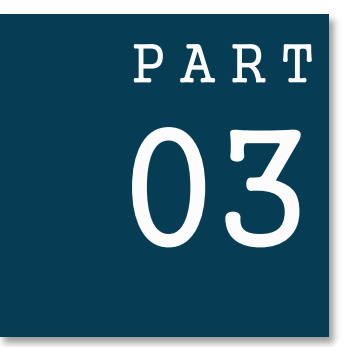

# P A R T **判斷故障範圍**

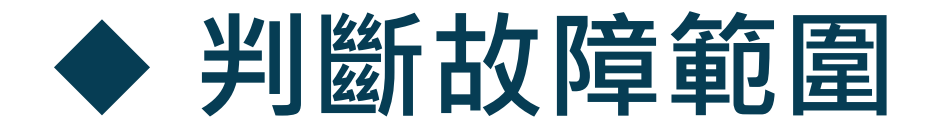

### **1)** 用ping指令來判斷故障的地方

#### • Ping 電腦IP位置

- Ping 校內想連的主機位置
- Ping 校內的名稱伺服器
- Ping 校外主機

C:\Users\jason>ping 140.123.29.198 Ping 140.123.29.198 (使用 32 位元組的資料):<br>回覆自 140.123.29.198: 位元組=32 時間=1ms TTL=128<br>回覆自 140.123.29.198: 位元組=32 時間=1ms TTL=128<br>回覆自 140.123.29.198: 位元組=32 時間=1ms TTL=128<br>回覆自 140.123.29.198: 位元組=32 時間=1ms TTL=128 

<span id="page-8-0"></span>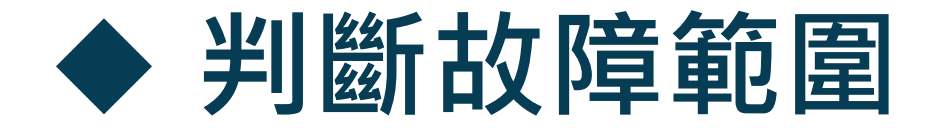

### **1)** 用tracert指令來找出到目的IP位址經過的路由器

- tracert 電腦IP位置
- tracert 校內想連的主機位置
- tracert 校內的名稱伺服器
- tracert 校外主機

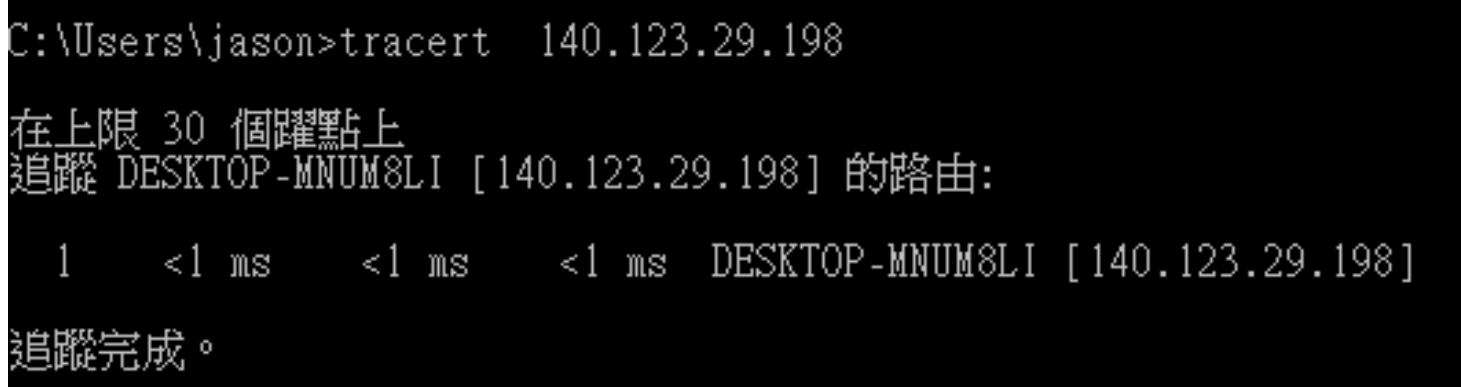

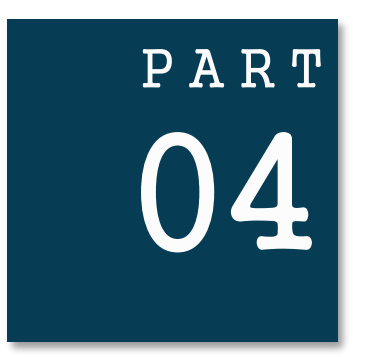

# **其他網路連線故障可能因素**

## ◆ **其他網路連線故障可能因素**

#### 因防毒軟體的防火牆會阻擋新的網路連線,所以 請依據防毒軟體手冊關閉防毒軟體。